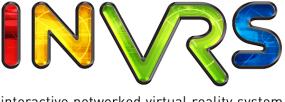

interactive networked virtual reality system

Installation Instructions

Roland Landertshamer and Christoph Anthes June 10, 2009

## Abstract

The inVRs framework was created to ease the design and the development of Networked Virtual Environments. This document describes how to install inVRs.

This is just a draft version covering the basic installation on Linux, Windows and Mac systems.

## Contents

| Abstract |                    |                                                             |           |  |  |
|----------|--------------------|-------------------------------------------------------------|-----------|--|--|
| 1        | Intr               | oduction                                                    | 1         |  |  |
|          | 1.1                | Prerequisites                                               | 1         |  |  |
|          | 1.2                | Download                                                    | 1         |  |  |
|          | 1.3                | Outline                                                     | 1         |  |  |
| <b>2</b> | Inst               | allation on Linux                                           | <b>2</b>  |  |  |
|          | 2.1                | Linux: Installation via the Console                         | 2         |  |  |
|          |                    | 2.1.1 Step 1: Generate Makefiles using CMake                | 2         |  |  |
|          |                    | 2.1.2 Step 1a (Optional): Set paths for CMake               | 2         |  |  |
|          |                    | 2.1.3 Step 2: Build inVRs                                   | 3         |  |  |
|          | 2.2                | Linux: Installation via Eclipse                             | 3         |  |  |
|          |                    | 2.2.1 Step 1: Import the $inVRs$ project in Eclipse         | 3         |  |  |
|          |                    | 2.2.2 Step 2: Generate Makefiles using CMake                | 5         |  |  |
|          |                    | 2.2.3 Step 3: Build inVRs                                   | 6         |  |  |
| 3        | Inst               | allation on Microsoft Windows XP                            | 8         |  |  |
| •        | 3.1                | Requirements                                                | 8         |  |  |
|          | 0.1                | 3.1.1 CMake (version 2.4 or 2.6)                            | 8         |  |  |
|          |                    | 3.1.2 OpenSG 1.8                                            | 8         |  |  |
|          |                    | 3.1.3 Microsoft Visual Studio 2003/2005                     | 8         |  |  |
|          |                    | 3.1.4 UNSUPPORTED: Microsoft Visual Studio 2008             | 8         |  |  |
|          | 3.2                | Installation Instructions                                   | 9         |  |  |
|          | 5.2                | 3.2.1 Step 1: Create Visual Studio Project files with CMake | 9         |  |  |
|          |                    | 3.2.2 Step 1a (Optional): Set paths for CMake               | 11        |  |  |
|          |                    | 3.2.3 Step 2: Open inVRs Project in Visual Studio           | 12        |  |  |
|          |                    | 3.2.3 Step 2. Open myrts i roject in visual Studio          | 14        |  |  |
| 4        | Inst               | allation on Mac OS X                                        | <b>13</b> |  |  |
|          | 4.1                | Requirements                                                | 13        |  |  |
|          |                    | 4.1.1 CMake (version 2.4 or 2.6)                            | 13        |  |  |
|          |                    | 4.1.2 OpenSG 1.8                                            | 13        |  |  |
|          | 4.2                | Installation Instructions                                   | 14        |  |  |
|          |                    | 4.2.1 Step 1: Create Makefiles with CMake                   | 14        |  |  |
|          |                    | 4.2.2 Step 1a (Optional): Set paths for CMake               | 16        |  |  |
|          |                    | 4.2.3 Step 2: Build inVRs via console                       | 17        |  |  |
| Lis      | List of Figures 18 |                                                             |           |  |  |

## Chapter 1

## Introduction

Installation can often be cumbersome with free software packages. This document describes in detail how to install the inVRs framework on any supported operating system. The framework is available and has been successfully tested under Microsoft Windows, Mac OS X and Linux in general.

#### 1.1 Prerequisites

Before inVRs can be installed the following open source packages have to be installed on your system:

- CMake version 2.4 or above
- OpenSG version 1.8
  Install OpenSG with glut support as well as graphics format support for gif, tif, jpg, png

#### 1.2 Download

The inVRs sources are publicly available under an LGPL license and can be downloaded from:

• http://www.inVRs.org

#### 1.3 Outline

The document is organized in the following chapters:

- Chapter 2 Installation on Linux
   The installation under a standard Linux operating system is described in this chapter. Additionally information on how to get an inVRs Ecplise project running is explained.
- Chapter 3 Installation on Microsoft Windows
   This chapter provides information on how to run in VRs under a Windows operating system.

   As an IDE Visual Studio 2003/2005 are supported.
- Chapter 4 Installation on Mac OS X
  The framework has be tested under the latest Mac OS X (Leopard). It is described how to install it in this chapter.

## Chapter 2

## Installation on Linux

#### 2.1 Linux: Installation via the Console

#### 2.1.1 Step 1: Generate Makefiles using CMake

In the first step CMake is used for the generation of Makefiles which are used in the following for building the inVRs libraries.

To be able to create these Makefiles CMake tries to automatically find several paths which are required by inVRs (like the path to the OpenSG libraries). In a default installation setup CMake should be able to find all paths by itself. But in some cases some paths can not be found by CMake and it will abort and report an error message. In such a case proceed to Step 1a (Section 2.1.2) where the manual setting of paths is described.

But before try if CMake can do the job without help: Enter the build subdirectory of the inVRs path and call the cmake command:

```
cd <inVRs_dir>/build cmake ../
```

If the *cmake* command finished without errors you can skip Step 1a (Section 2.1.2) and proceed to Step 2 (Section 2.1.3).

#### 2.1.2 Step 1a (Optional): Set paths for CMake

This section describes how to define paths which should be used by CMake. The instructions here will show how to pass the path to the OpenSG configuration binary file osg-config, but can be applied for any other path as well.

To pass the path to CMake two possible options are available:

#### 1. Pass path to CMake via command line

The first option is to pass the required path directly to the *cmake* command. For example let's assume that CMake was not able to identify the path where the OpenSG configuration file osg-config is installed. In this case CMake explains about not finding the path **OPENSG\_BIN\_DIR**. This path can be passed to CMake by attaching it to the *cmake* command:

```
cmake ../ -DOPENSG_BIN_DIR=/usr/local/bin
```

The drawback of this method is that the path has to be passed every time the CMake cache is cleaned.

#### 2. Enter path in user.cmake

To set the missing path you can also enter it in the file user.cmake which can be found in the inVRs main directory. This file is read by CMake at the beginning and allows to define paths and other user-specific CMake commands.

For entering the path to the OpenSG configuration file just open the user.cmake file in the editor of your choice and enter the following line:

```
set (OPENSG_BIN_DIR /usr/local/bin)
```

Next you can execute the *cmake* command again as described in Step 1.

#### 2.1.3 Step 2: Build inVRs

After CMake successfully created your build structure you can start building inVRs. First enter the build subdirectory of inVRs and start building inVRs by calling the make command:

```
cd <inVRs_dir>/build make
```

This will build the inVRs libraries in the build subdirectory. In order to simplify the usage of the inVRs libraries from external projects they have to be installed into a common library directory. This is the same for the inVRs header files which are needed for developing inVRs applications. Therefore the **install** make target is available which installs these files into the subdirectories include and lib of the inVRs path:

```
cd <inVRs_dir>/build make install
```

This will install the inVRs libraries and headers into the inVRs directory in <inVRs\_dir>/lib and <inVRs\_dir>/include.

#### 2.2 Linux: Installation via Eclipse

Eclipse is an open source IDE which is freely available under:

• http://www.eclipse.org/

In order to use Eclipse you have to have at least version 3.4 installed on your system. Three basic steps are required to run inVRs in combination with the Eclipse framework.

#### 2.2.1 Step 1: Import the *inVRs* project in Eclipse

At first the inVRs eclipse project has to be imported into the IDE:

#### First click on $\mathbf{File} \to \mathbf{Import}$ :

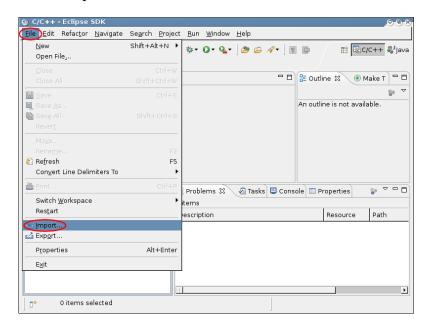

Figure 2.1: File  $\rightarrow$  Import

#### Choose General $\rightarrow$ Existing Project into Workspace:

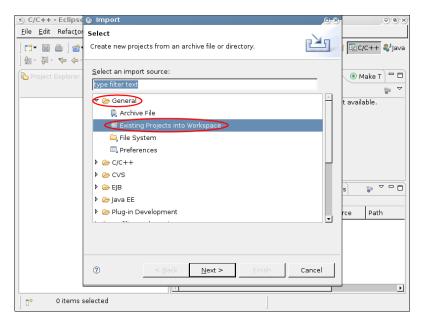

Figure 2.2: General  $\rightarrow$  Existing Project into Workspace

Then **Browse** to the location where you installed the inVRs sources. Be sure to deactivate the selection box **Copy Projects into Workspace**:

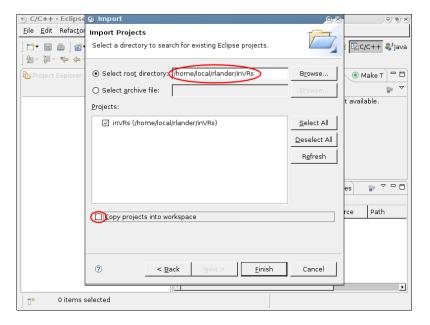

Figure 2.3: Copy Projects into Workspace

#### 2.2.2 Step 2: Generate Makefiles using CMake

Before inVRs can be built the Makefiles which are used for building have to be created. This is done by executing the cmake command. To simplify the usage the inVRs eclipse project provides a build target for running CMake. This target can be built by switching to the **Make Targets** tab and building the **Run CMake** target:

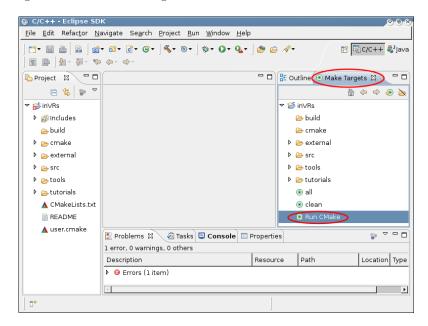

Figure 2.4: Run CMake

After this command was executed open the **Console** tab on the bottom to view if CMake worked properly or if CMake is unable to find some packages. The following picture shows an example output in case that the OpenSG binary path could not be found:

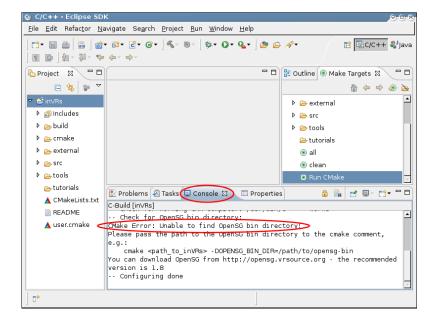

Figure 2.5: Check for CMake errors

If there are some problems with finding paths you can modify the user.cmake file in the inVRs main directory. For more detailed instructions on passing paths to CMake see Section 2.1.2.

#### 2.2.3 Step 3: Build inVRs

After CMake created the Makefiles successfully the inVRs project can be built:

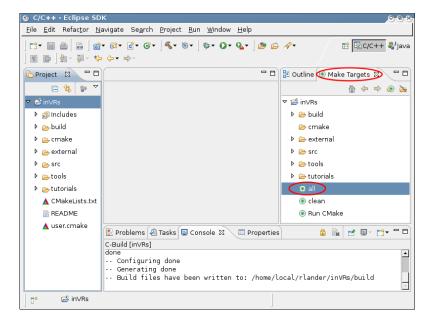

Figure 2.6: Run Make All

Therefore switch to the **Make Targets** tab again and execute the **all** target (see Figure 2.6). This will automatically build all inVRs libraries and also install the include files and built libraries into the include and lib subdirectories of inVRs.

## Chapter 3

# Installation on Microsoft Windows XP

#### 3.1 Requirements

#### 3.1.1 CMake (version 2.4 or 2.6)

The CMake package is used for creating the Microsoft Visual Studio Project Files. It can be found at:

• http://www.cmake.org

#### 3.1.2 OpenSG 1.8

For visualization in VRs uses the OpenSG scenegraph. This package can be downloaded from:

• http://opensg.vrsource.org/trac

You can either build OpenSG from source or download the prepackaged version. When downloading the prepackaged version take care to use the file which matches to the Visual Studio version you are using.

#### 3.1.3 Microsoft Visual Studio 2003/2005

For building in VRs on Windows XP the Microsoft Visual Studio IDE is used. Besides Visual Studio you will also have to install the Microsoft Windows Platform SDK. Both packages can be downloaded from the Microsoft Homepage:

• http://www.microsoft.com

Additionally you will have to configure Visual Studio for using the Platform SDK. For instructions how to configure Visual Studio 2005 for Platform SDK compatibility see:

• http://msdn.microsoft.com/en-us/library/ms235626(VS.80).aspx

#### 3.1.4 UNSUPPORTED: Microsoft Visual Studio 2008

In general inVRs should also be buildable using Microsoft Visual Studio 2008. The reason why this is not supported here is because there is no binary version of OpenSG 1.8 built with this version of Visual Studio at this time. Using an OpenSG build which was created with another Visual Studio version will most probably cause problems with the Microsoft Windows runtime libraries. Thus Microsoft Visual Studio 2008 is not officially supported.

#### 3.2 Installation Instructions

#### 3.2.1 Step 1: Create Visual Studio Project files with CMake

Open CMake and set the source path to the inVRs directory and the binary path to the build subdirectory of inVRs. Press Configure and select as target build type the Microsoft Visual Studio

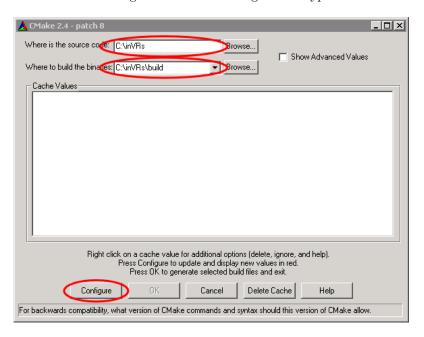

Figure 3.1: Open CMake and set in VRs paths

Version you are using. Next press OK. CMake will now try to create the Visual C++ Project files

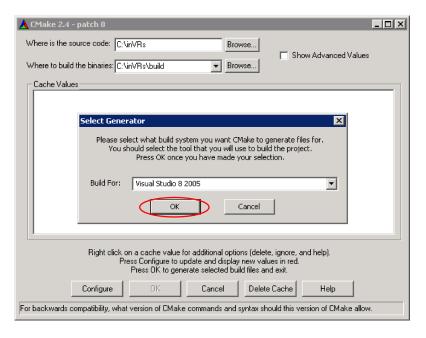

Figure 3.2: Select target project type

inside the build directory. To be able to create the project files CMake tries to automatically find

several paths which are required by inVRs (like the path to the OpenSG libraries). In a default installation setup CMake should be able to find all paths by itself. But in some cases some paths can not be found by CMake and it will abort and report an error message. The following figure for example shows the error message which occurs if CMake has problems finding the OpenSG path:

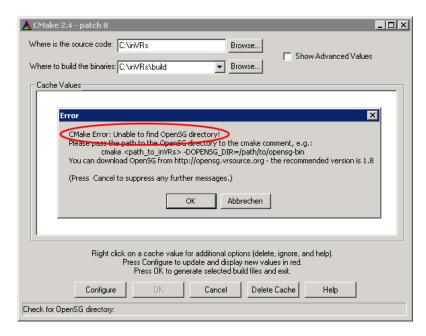

Figure 3.3: CMake error message when OpenSG path is not found

In such a case proceed to Step 1a (Section 3.2.2) where the manual setting of paths is described. In case Configure finished without errors press Configure again and afterwards press OK (or Generate on newer CMake versions):

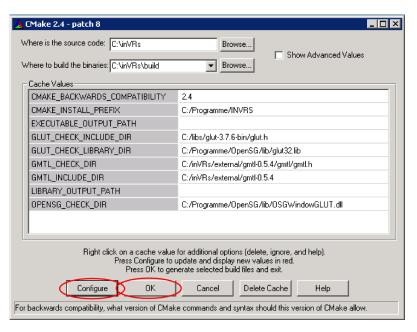

Figure 3.4: Finalize configuration

Afterwards you can proceed with Step 2 (Section 3.2.3).

#### 3.2.2 Step 1a (Optional): Set paths for CMake

This section describes how to define paths which should be used by CMake. The instructions here will show how to pass the paths to the OpenSG header and library files, but can be applied for any other path as well.

To pass the path to CMake two possible options are available:

#### 1. Enter the path in the CMake GUI

The first option is to enter the required path directly in the CMake GUI. For example let's assume that CMake was not able to identify the path where the OpenSG files can be found. In this case CMake explains about not finding the path **OPENSG\_DIR**. This path can be passed to CMake by entering it in the correct line in the interface:

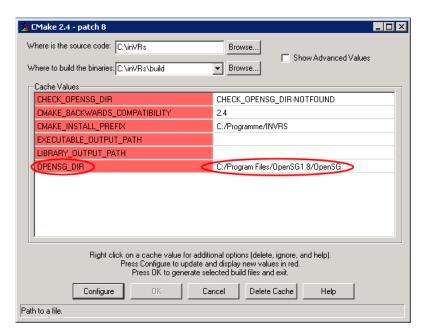

Figure 3.5: Enter correct path in GUI

The drawback of this method is that the path has to be entered every time the CMake cache is cleaned.

#### 2. Enter path in user.cmake

To set the missing path you can also enter it in the file  $\mathtt{user.cmake}$  which can be found in the inVRs main directory. This file is read by CMake at the beginning and allows to define paths and other user-specific CMake commands.

For entering the path to the OpenSG installation just open the user.cmake file in the editor of your choice and enter the following entry:

```
# FOR WINDOWS SYSTEMS:
# DEFINES OPENSG DIRECTORY
# By uncommenting the following line you can specify the path where OpenSG
# is installed.
# If this entry is not set cmake tries to find the path by itself.
set (OPENSG_DIR C:/Program\ Files/OpenSG)
```

NOTE: When setting the paths please ensure to use slashes instead of backslashes for separators and escape characters like spaces or brackets by putting a backslash before them. Otherwise CMake will have problems with the identification of the paths!

#### 3.2.3 Step 2: Open inVRs Project in Visual Studio

After CMake successfully generated the Microsoft Visual Studio project files the inVRs libraries can be built. Therefore open Visual Studio and open the inVRs project from <inVRs>/build/INVRS.SLN. This will open a set of subprojects, each for a separate inVRs library:

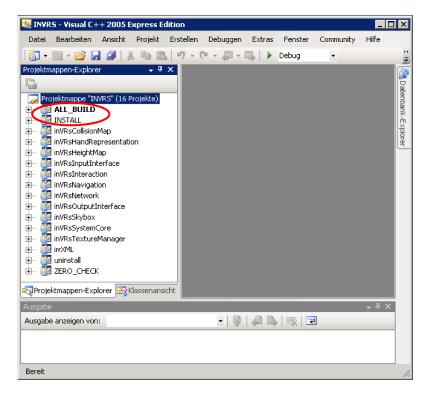

Figure 3.6: Build inVRs in Visual C++ 2005

To create all *inVRs* libraries build the target **ALL\_BUILD**.

In order to use inVRs from separate applications you also have to build the target **INSTALL**. This will copy all built libraries into the folder <inVRs>/lib and all include files into <inVRs>/include.

## Chapter 4

## Installation on Mac OS X

#### 4.1 Requirements

#### 4.1.1 CMake (version 2.4 or 2.6)

The CMake package is used for creating the Makefiles which are needed for building inVRs. It can be found at:

• http://www.cmake.org

#### 4.1.2 OpenSG 1.8

For visualization in VRs uses the OpenSG scenegraph. This package can be downloaded from:

• http://opensg.vrsource.org/trac

Instructions for building OpenSG 1.8 on Mac OS X can be found at:

• http://opensg.vrsource.org/trac/wiki/BuildMacOSX

#### 4.2 Installation Instructions

#### 4.2.1 Step 1: Create Makefiles with CMake

Open CMake and set the source path to the inVRs directory and the binary path to the build subdirectory of inVRs. Afterwards press Configure:

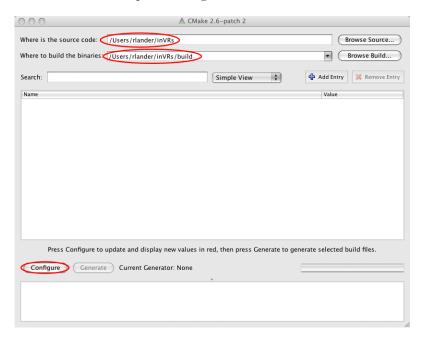

Figure 4.1: Open CMake and set in VRs paths

Now you can select the desired target build system. Currently only Unix Makefiles are tested but other types may work as well. After you selected the target build system press OK:

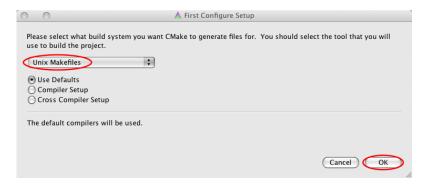

Figure 4.2: Select target project type

CMake will now try to create the Makefiles inside the build directory. To be able to create the project files CMake tries to automatically find several paths which are required by inVRs (like the path to the OpenSG libraries). In a default installation setup CMake should be able to find all paths by itself. But in some cases some paths can not be found by CMake and it will abort and report an error message. The following figure for example shows the error message which occurs if CMake has problems finding the OpenSG path:

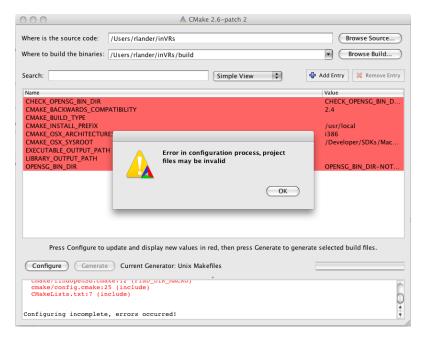

Figure 4.3: CMake error message when OpenSG path is not found

In such a case proceed to Step 1a (Section 4.2.2) where the manual setting of paths is described. In case Configure finished without errors press Configure again and afterwards press Generate:

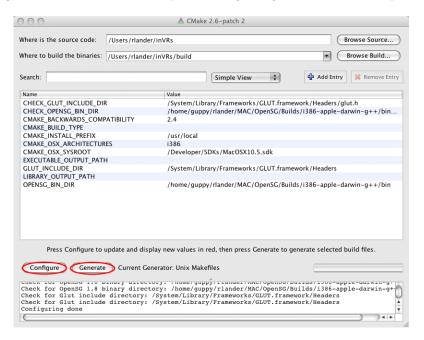

Figure 4.4: Finalize configuration

Afterwards you can proceed with Step 2 (Section 4.2.3).

#### 4.2.2 Step 1a (Optional): Set paths for CMake

This section describes how to define paths which should be used by CMake. The instructions here will show how to pass the path to the OpenSG **osg-config** binary, but can be applied for any other path as well.

To pass the path to CMake two possible options are available:

#### 1. Enter the path in the CMake GUI

The first option is to enter the required path directly in the CMake GUI. For example let's assume that CMake was not able to identify the path where the OpenSG files can be found. In this case CMake explains about not finding the path **OPENSG\_DIR**:

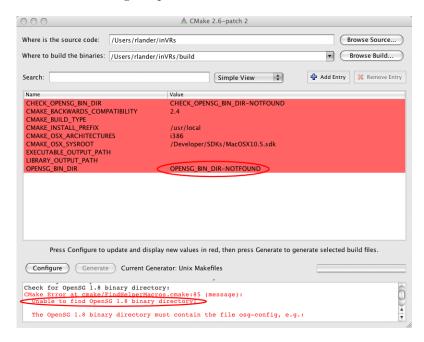

Figure 4.5: Error when CMake can't find OpenSG path

This path can be passed to CMake by entering it in the correct line in the interface (see Figure 4.6).

The drawback of this method is that the path has to be entered every time the CMake cache is cleaned.

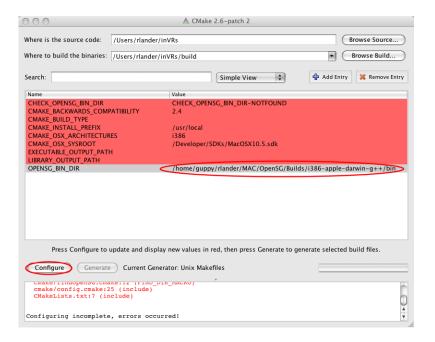

Figure 4.6: Enter correct path in GUI

#### 2. Enter path in user.cmake

To set the missing path you can also enter it in the file user.cmake which can be found in the inVRs main directory. This file is read by CMake at the beginning and allows to define paths and other user-specific CMake commands.

For entering the path to the OpenSG installation just open the user.cmake file in the editor of your choice and enter the following entry:

set (OPENSG\_DIR /Users/rlander/OpenSG/Builds/i386-apple-darwin-g++/bin)

#### 4.2.3 Step 2: Build inVRs via console

After CMake successfully created the Unix Makefiles you can start building inVRs. First enter the build subdirectory of inVRs and start building inVRs by calling the make command:

```
cd <inVRs_dir>/build make
```

This will build the inVRs libraries in the build subdirectory. In order to simplify the usage of the inVRs libraries from external projects they have to be installed into a common library directory. This is the same for the inVRs header files which are needed for developing inVRs applications. Therefore the **install** make target is available which installs these files into the subdirectories include and lib of the inVRs path:

```
cd <inVRs_dir>/build make install
```

This will install the inVRs libraries and headers into the inVRs directory in <inVRs\_dir>/lib and <inVRs\_dir>/include.

## List of Figures

| 2.1 | $File \rightarrow Import$                             |
|-----|-------------------------------------------------------|
| 2.2 | General $\rightarrow$ Existing Project into Workspace |
| 2.3 | Copy Projects into Workspace                          |
| 2.4 | Run CMake                                             |
| 2.5 | Check for CMake errors                                |
| 2.6 | Run Make All                                          |
| 3.1 | Open CMake and set inVRs paths                        |
| 3.2 | Select target project type                            |
| 3.3 | CMake error message when OpenSG path is not found     |
| 3.4 | Finalize configuration                                |
| 3.5 | Enter correct path in GUI                             |
| 3.6 | Build in VRs in Visual C++ 2005                       |
| 4.1 | Open CMake and set inVRs paths                        |
| 4.2 | Select target project type                            |
| 4.3 | CMake error message when OpenSG path is not found     |
| 4.4 | Finalize configuration                                |
| 4.5 | Error when CMake can't find OpenSG path               |
| 4.6 | Enter correct path in GUI                             |